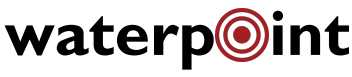

Pipeline Leak Detector

**User's Guide** 

**v. 5.1** 

# **PLD2 Main View**

#### Download the latest PLD2 App from the App Store. Search for "PLD2".

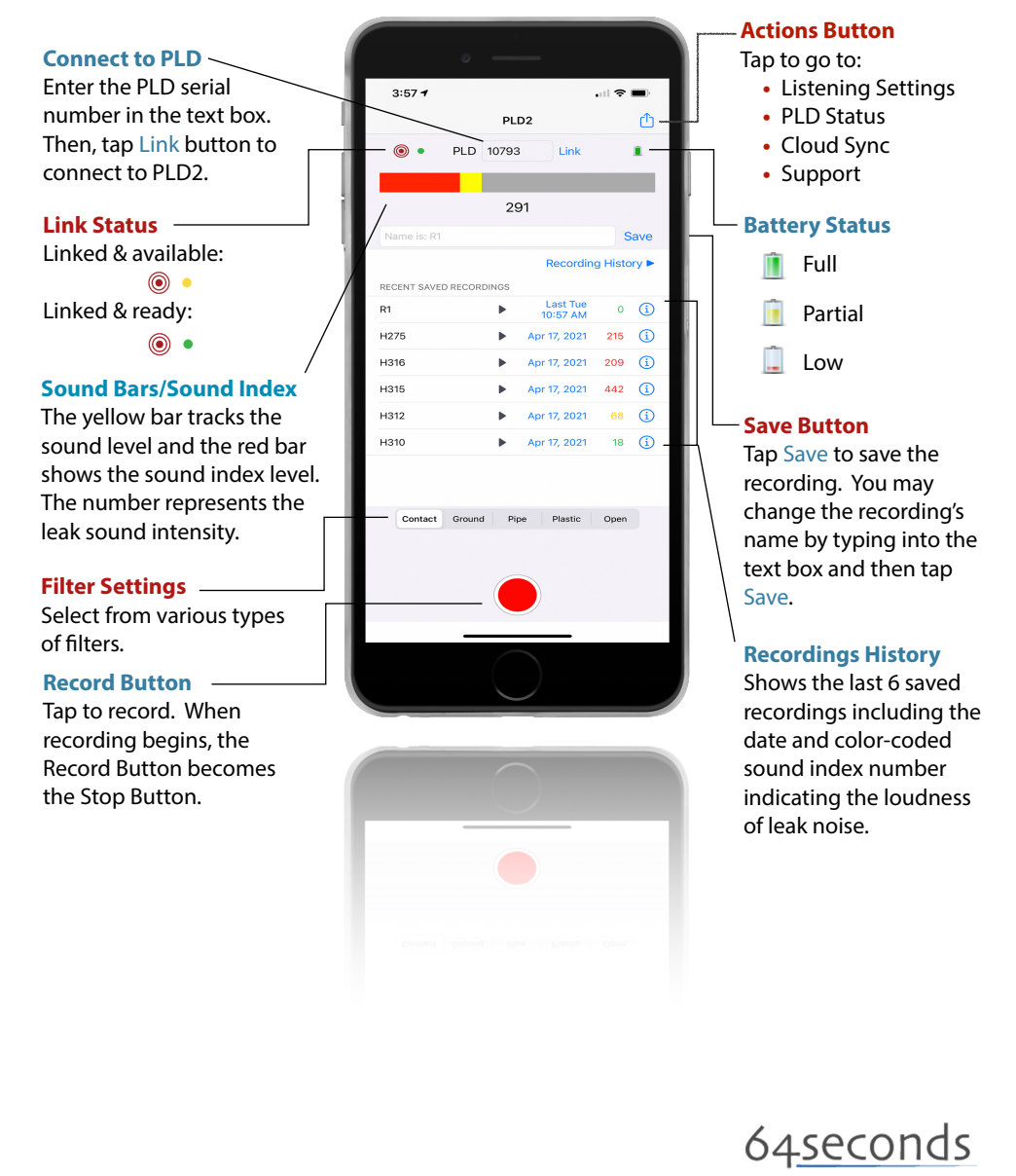

www.sixtyfourseconds.com

## **Let's Get Started…**

**Step 1: Turn on PLD2 Sensor** Touch the key chain magnet to the

silver target label.

# © lint PLD<sup>"</sup> waterp

## **Step 2: Start the WaterPoint PLD2 App**

Tap the WP PLD App icon on the iPod touch/iPhone main screen.

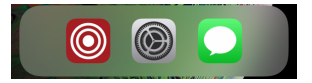

#### **Step 3: Link to PLD2 Sensor**

In the PLD Recording view, make sure the PLD's serial number is entered correctly (1). Tap  $Link$  (2). The PLD target will turn red (3) and there will be a green dot next to the red target indicating that the PLD Sensor is linked to the PLD App.

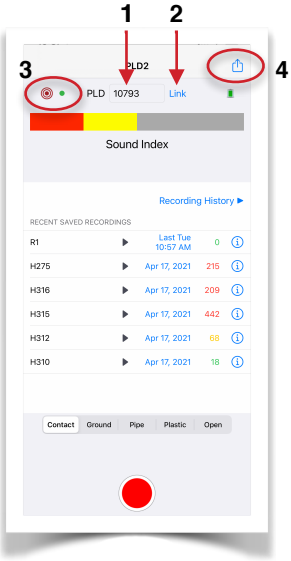

*Note: If you want to temporarily unlink with the PLD Sensor so that another device can link with the PLD Sensor, tap the Action button in the top right corner (4). Tap Unlink PLD. The green dot next to the PLD red target will turn yellow.* 

# **Recording**

Tap on the Record button to start recording (1). When the PLD is recording a red dot appears next to the Stop button which has replaced the Record button (2). Recording stops when you tap the Stop button or after 64 seconds.

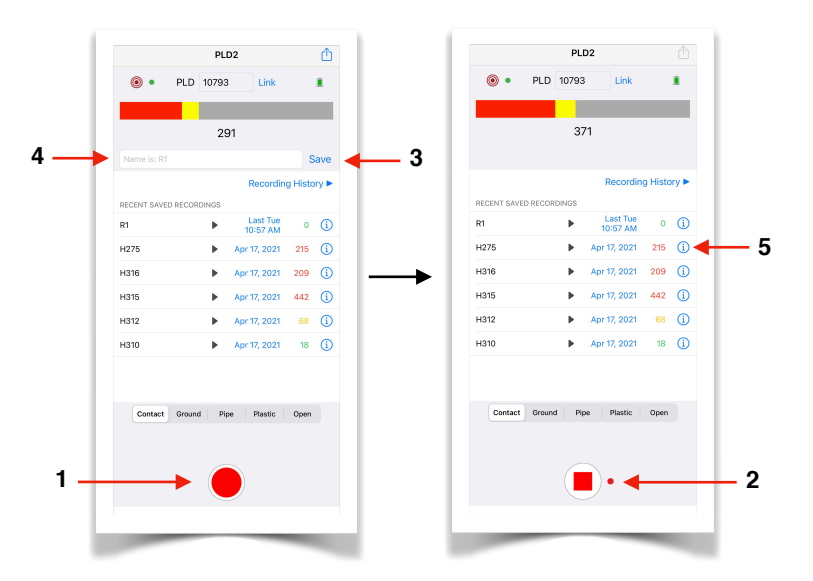

Recordings longer than 4 seconds can be saved by tapping Save (3). Enter a custom name for the recording in the text box (4) then tap Save again. You may change the name of any saved recording at any time by tapping on the information icon next to the recording (5).

## **Replaying Saved Recordings**

Tap on the row of a saved recording and it will play automatically. The Play button on the row is replaced by the Stop button which can be used to stop the recording at any time.

You can change the filters while listening to any saved recording.

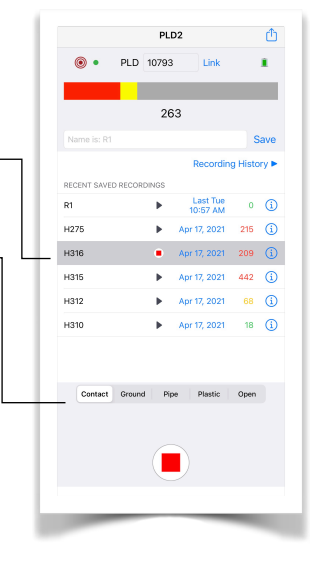

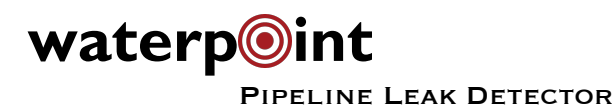

## **Support Center**

Tap Support Center in the Action button drop down to send a support request directly to Support at 64 seconds as well as access PLD quides.

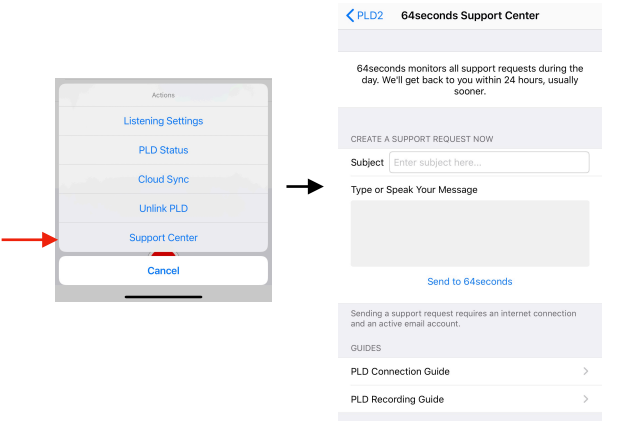

## **Compatible iOS Devices**

The upgraded PLD2 is compatible with the following Apple iOS devices that have iOS 16 or later. PLD2 will no longer work with any iPod touch.

> **iPhones:** 8, 8 Plus, X, XR, XS, XS Max, 11/12/13/14, 11/12/13/14 Pro, 11 Pro Max **iPads:** iPad mini (5th/6th gen); iPad (10th gen); iPad Air (3rd/4th/5th gen); iPad Pro 11" (2018 - 2022); iPad Pro 12.9" (2018-2022)

# **Recharging the PLD Sensor Unit**

The PLD2 Sensor Unit recharges using the wall AC or auto DC power supplies included. While charging, the LED will flash until the unit is fully charged.

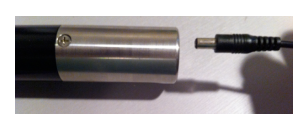

*Note: WaterPoint PLD2 can be used within the WaterPoint Network (WPN2) app on an iPad or iPhone/iPod. The WPN2 app is available for free from the Apple App Store.*

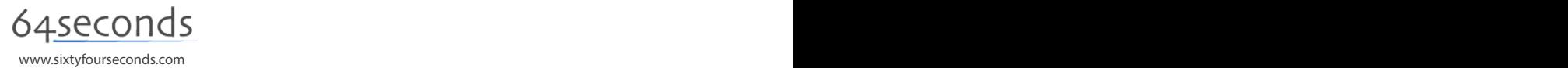